Prüfungsdauer: 140 Minuten

# **Abschlussprüfung 2020**

an den Realschulen in Bayern

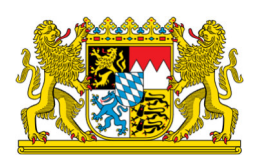

## **Informationstechnologie – PILOTPHASE**

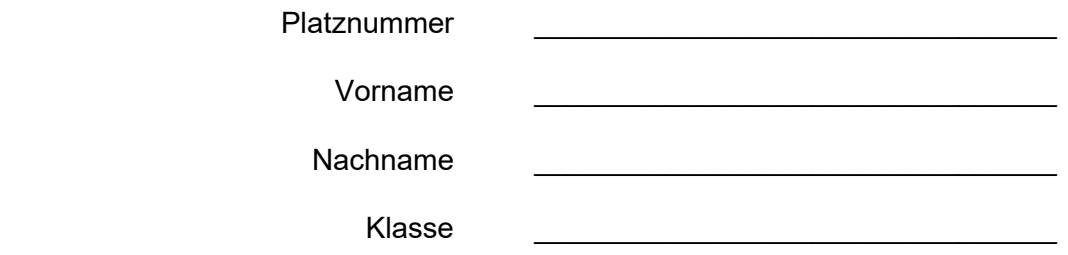

#### **Wichtige Hinweise:**

- Wählen Sie zunächst auf diesem Blatt 4 von 6 zu bearbeitende Module aus. Bearbeiten Sie nur diese 4 Module.
- Für die Prüfung notwendige Dateien finden Sie auf dem Ihnen zugewiesenen Computer im Ordner *Pruefung*. Speichern Sie in regelmäßigen Abständen und vor dem Schließen Ihre vorgenommenen Änderungen.

### **Folgende 4 Module wähle ich zur Bearbeitung aus (bitte ankreuzen):**

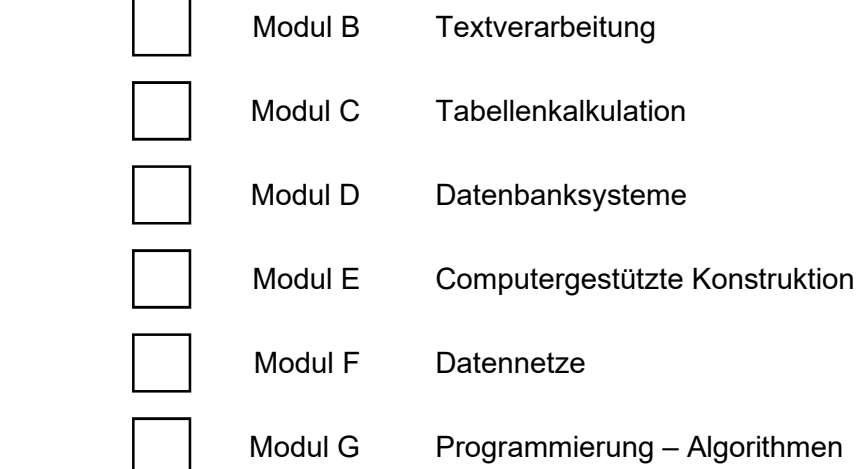

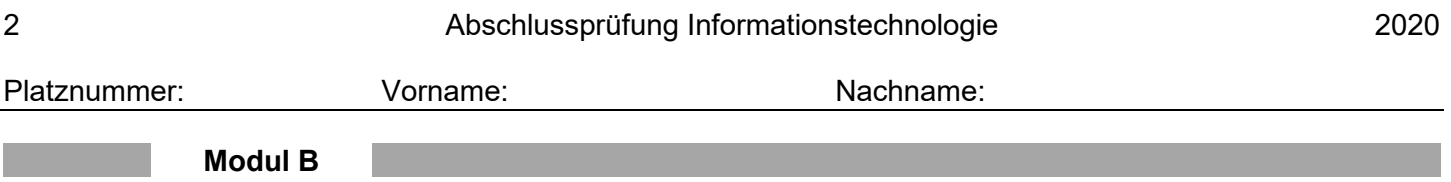

## **B 1**

B 1.1 Max Huber (Fuggerstraße 18, 904 29 Nürnberg, Telefon 0911/73219, E-Mail mhub@mail.org) benötigt für seine Bewerbungsmappe ein Deckblatt.

*Hinweis: Die Absenderangaben entsprechen evtl. nicht der normgerechten Schreibweise.*

Max hat eine Skizze erstellt, die ihm die Gestaltung des Textdokuments erleichtern soll:

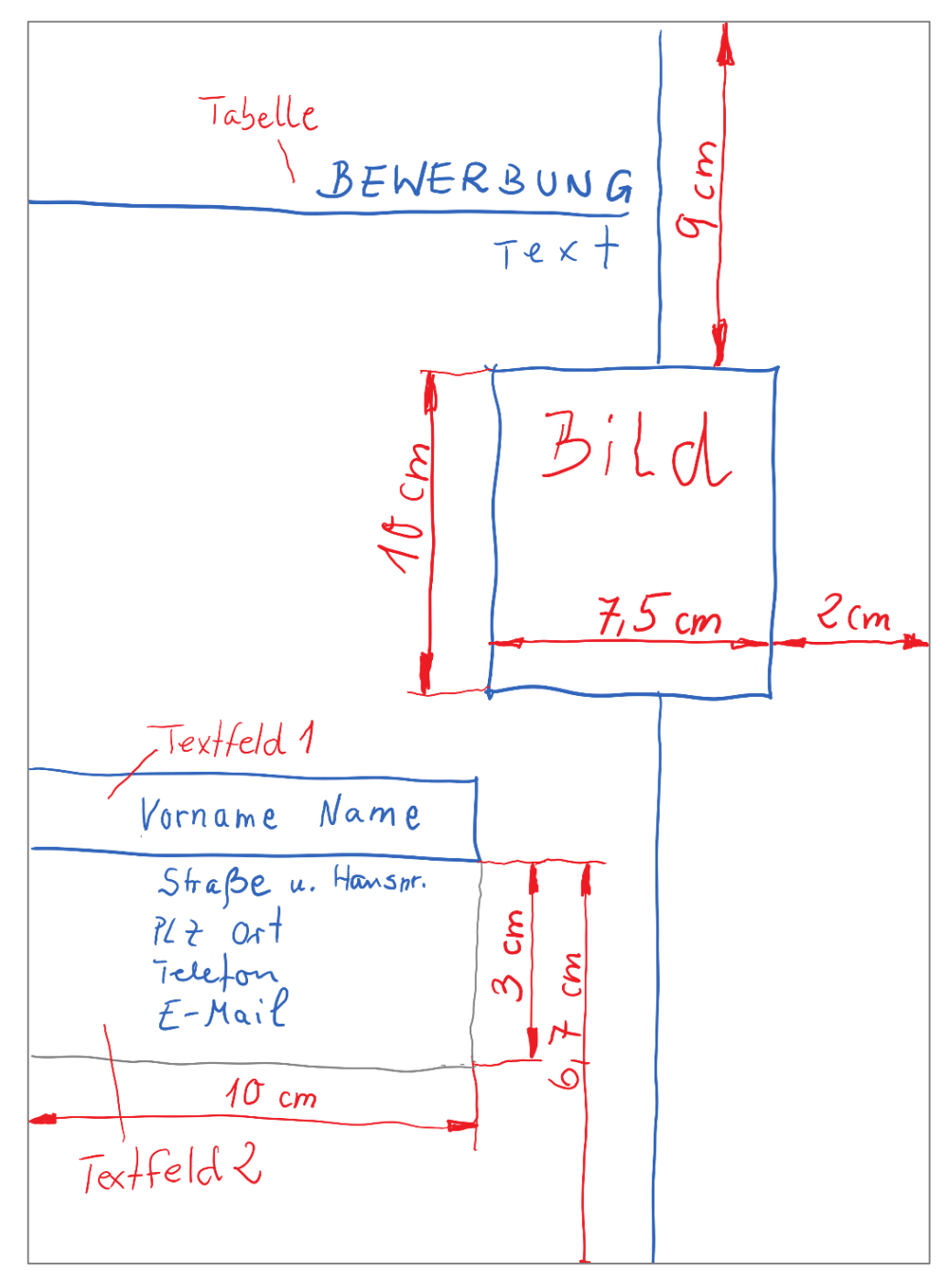

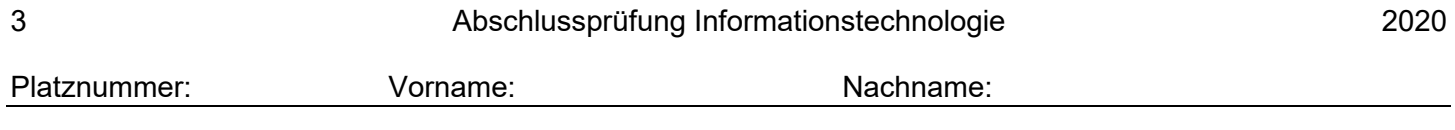

Für die Objekte im Dokument gelten, zusätzlich zur Skizze, die Formatierungsangaben der nachfolgenden Mindmap:

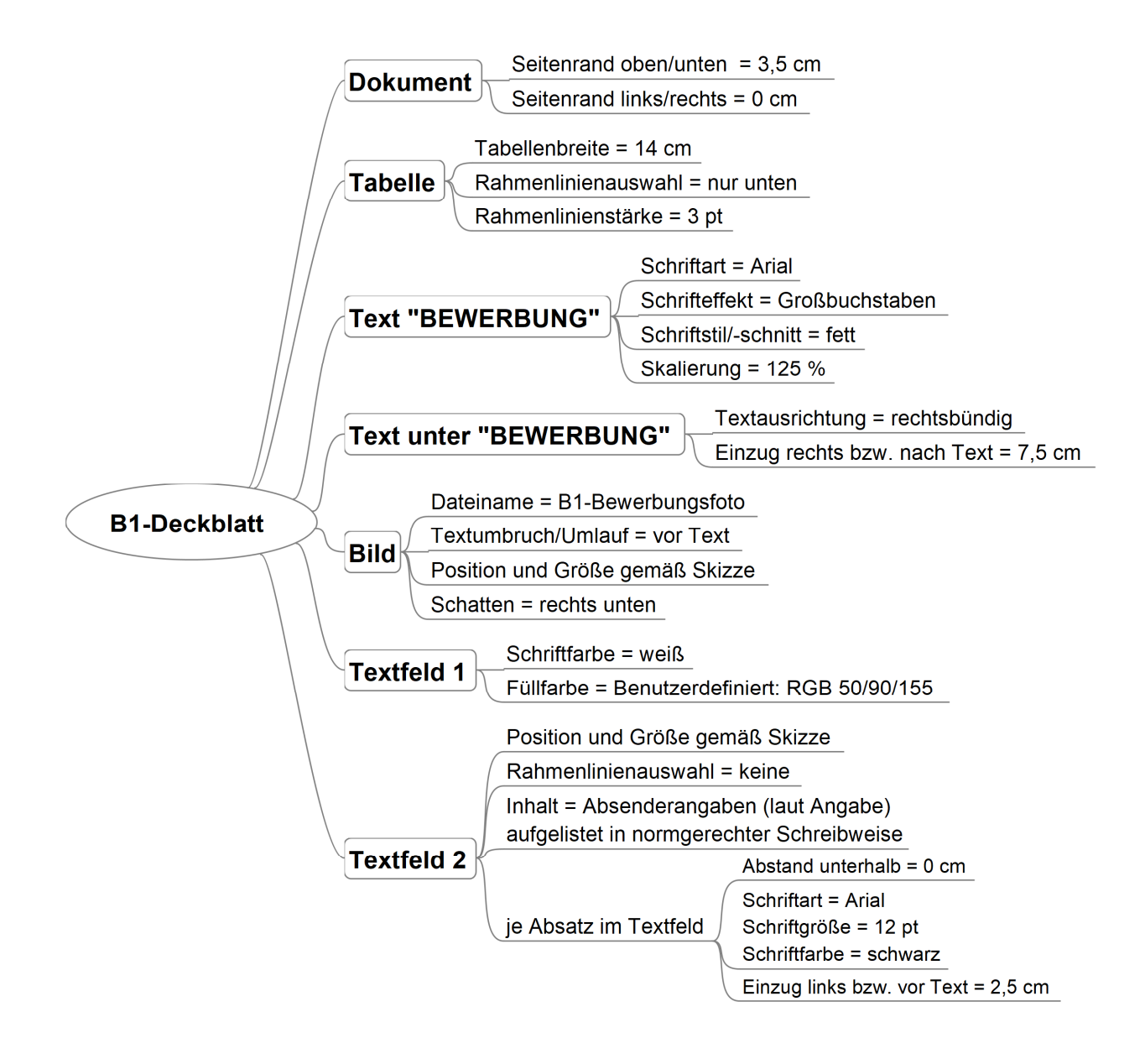

Max Huber hat bereits mit der Erstellung des Deckblatts begonnen. Öffnen Sie die Datei *B1-Deckblatt* aus dem Prüfungsordner und vervollständigen bzw. ändern Sie diese gemäß obiger Skizze und gemäß der Angaben aus der Mindmap. Speichern Sie Ihre Ergebnisse.

Platznummer: Vorname: Nachname:

# **Modul C**

**C 1** Öffnen Sie die Datei *C1-Muffins* im Prüfungsverzeichnis. Die Tabelle "Rezept" zeigt die Zutaten für 10 Muffins. In den folgenden Aufgaben sollen Sie daraus die Zutaten für andere Mengen gleich großer Muffins berechnen.

*Abbildung der Tabelle "Rezept"*

|                 | A                     |                              |                             |
|-----------------|-----------------------|------------------------------|-----------------------------|
|                 |                       | <b>Rezept für 10 Muffins</b> | <b>Rezept für x Muffins</b> |
| $\overline{2}$  | <b>Anzahl Muffins</b> | 10                           |                             |
| $\mathbf{3}$    | Mehl $(g)$            | 200                          |                             |
| $\overline{4}$  | Backpulver (EL)       | 0,5                          |                             |
| 5               | Zucker $(g)$          | 80                           |                             |
| $6\phantom{1}6$ | Butter (g)            | 70                           |                             |
|                 | Milch (ml)            | 125                          |                             |
| 8               | Eier (Stück)          |                              |                             |

- C 1.1 Formatieren Sie die Zellen für die Zahlenwerte in den Spalten B und C wie folgt:
	- Werte für Mehl, Zucker, Butter, Milch und Eier: Zahl ohne Nachkommastellen
	- Werte für Backpulver: Zahl mit einer Nachkommastelle
- C 1.2 In der Spalte C sollen die Zutatenmengen für eine beliebige Stückzahl an Muffins ausgehend vom Rezept für zehn Portionen berechnet werden. Die gewünschte Anzahl der Muffins wird dabei vom Benutzer in Zelle C2 eingetragen. Erstellen Sie eine passende, kopierbare Formel in Zelle C3. Kopieren Sie diese in die Zellen C4 bis C8 und führen Sie die Berechnung für die Zahl 15 aus.
- C 1.3 Bei nicht ganzzahligen Werten für die Eier-Stückzahl in Zelle C8, soll auf die nächste ganze Zahl aufgerundet werden. Ändern Sie die Formel in Zelle C8 entsprechend.

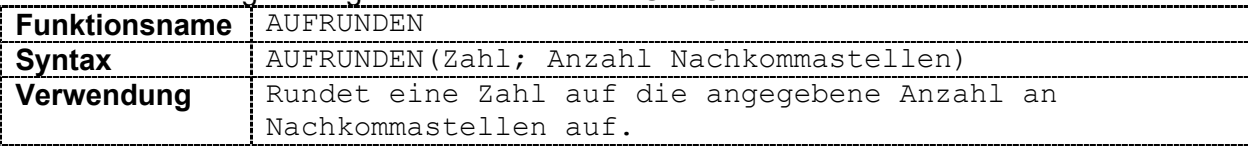

Für die Berechnung benötigen Sie die Funktion AUFRUNDEN:

**C 2** Öffnen Sie die Datei *C2-Leistungsbericht* im Prüfungsverzeichnis. Die Tabelle "Leistungen" zeigt Schülernoten in den Fächern Deutsch (D), Englisch (E), Mathe (M), Sport (Sp) und Schwimmen (Sw) sowie die Anzahl der gelaufenen Runden beim Spendenlauf (Rd). In den Spalten H bis J sollen die Ergebnisse der Aufgaben C 2.1 bis C 2.3 mithilfe einer geeigneten Formel berechnet werden.

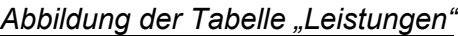

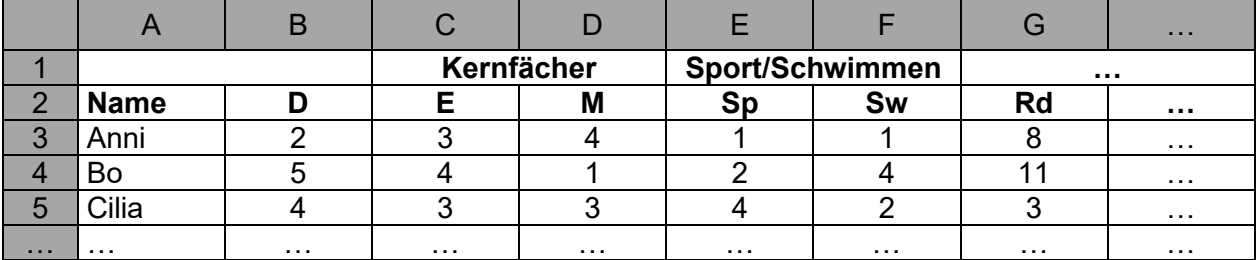

Für die Berechnungen benötigen Sie unter anderem die UND-Funktion:

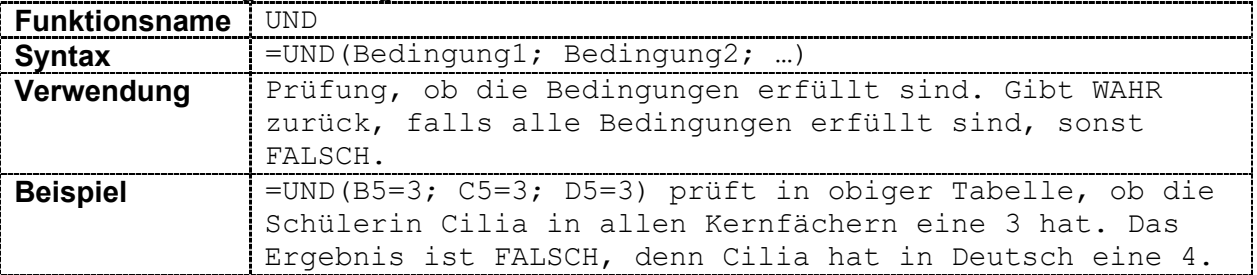

- C 2.1 Zum Lauftraining können sich diejenigen Schüler anmelden, die in Sport mindestens eine 2 haben und beim Spendenlauf mehr als acht Runden liefen. Für jeden Schüler soll in der Spalte H der Text Lauftraining möglich bzw. kein Lauftraining ausgegeben werden.
- C 2.2 Ein Übertritt von der Realschule an die FOS ist nur mit einem Schnitt von 3,5 oder besser in den Kernfächern (D, E, M) möglich. Je Schüler soll in der Spalte I ausgegeben werden, ob diese Bedingung erfüllt (Textausgabe: FOS) oder nicht erfüllt ist (Textausgabe: keine FOS).
- C 2.3 Falls ein Schüler beim Spendenlauf weniger als neun Runden schafft, zählt jede gelaufene Runde 5 Punkte. Läuft er mindestens neun Runden, zählt jede gelaufene Runde 10 Punkte. Je Schüler soll in Spalte J ausgegeben werden, welche Punktzahl er insgesamt erzielt hat.

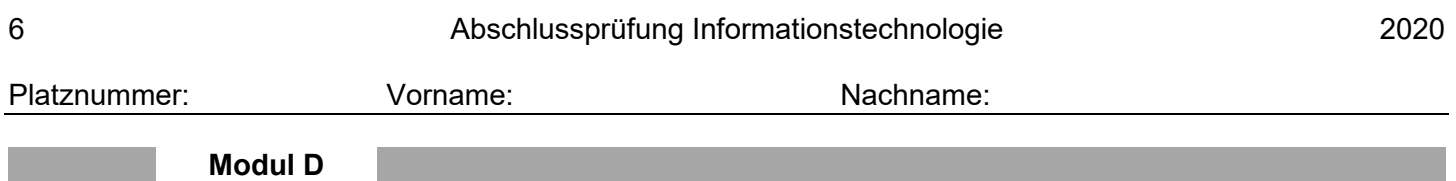

**D 1** Eine Zoohandlung führt diverse Tiere und passendes Futter in ihrem Sortiment. Das Geschäft möchte für die Verwaltung des Sortiments ein Datenbankmanagementsystem nutzen. Tiere und Tierarten wurden bereits erfasst.

*Hinweis für die gesamte Aufgabe:* 

*Falls weitere Tabellen bzw. Datenfelder in der vorgegebenen Datenbank angelegt werden müssen, sind aussagekräftige Bezeichner (Namen) und sinnvolle Datentypen zu verwenden.*

D 1.1 Zusätzlich soll der Datenbestand um das im Geschäft angebotene Futter erweitert werden. Der Ladenbesitzer hat folgende Skizze eines ER-Diagramms erstellt:

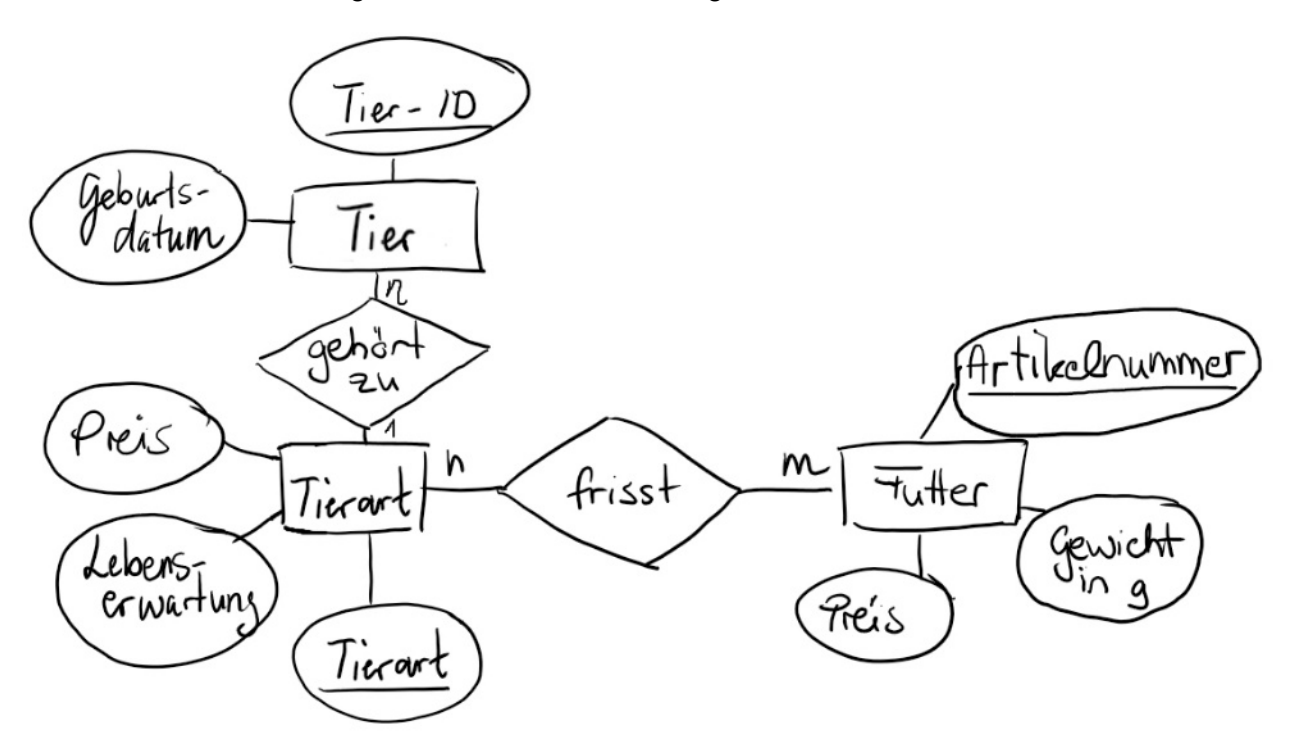

Öffnen Sie die Datei D1-Zoohandlung und ergänzen Sie diese passend zur Skizze um die Tabelle tbl\_FUTTER mit den angegebenen Attributen. Artikelnummer und Gewicht sollen ganzzahlige Werte sein. Der Preis ist eine zweistellige Kommazahl.

- D 1.2 Setzen Sie die Beziehung zwischen den Tabellen tbl\_TIERART und tbl\_TIER im Datenbankmanagementsystem um.
- D 1.3 Setzen Sie die Beziehung zwischen den Tabellen tbl\_TIERART und tbl\_FUTTER im Datenbankmanagementsystem um.
- D 1.4 Erstellen Sie eine Abfrage qry Rennmaus, welche alle Tiere der Tierart Rennmäuse mit Tier-ID, Tierart und Geburtsdatum ausgibt.
- D 1.5 Erstellen Sie eine Abfrage qry Hamster, welche alle Tier-IDs und Tierarten der Tiere ausgibt, deren Tierart auf das Teilwort "hamster" endet.

Tipp: Gehen Sie davon aus, dass es mehr als die beiden in tbl\_TIER derzeit gespeicherten Hamsterarten gibt.

D 1.6 Erstellen Sie eine Abfrage qry Lebenserwartung, welche alle Attribute der Tierarten aufsteigend sortiert nach dem Preis ausgibt, die eine Lebenserwartung von weniger als 10 Jahren haben.

Platznummer: Vorname: Vorname: Nachname:

D 1.7 Die Zoohandlung möchte die Datenbank um die Tabelle Kunde erweitern. Ein Kunde soll beliebig viele Tiere kaufen können, allerdings kann jedes Tier nur von einem Kunden gekauft werden. Ergänzen Sie passende Kardinalitäten in dem nachfolgenden, vereinfachten ER-Diagramm:

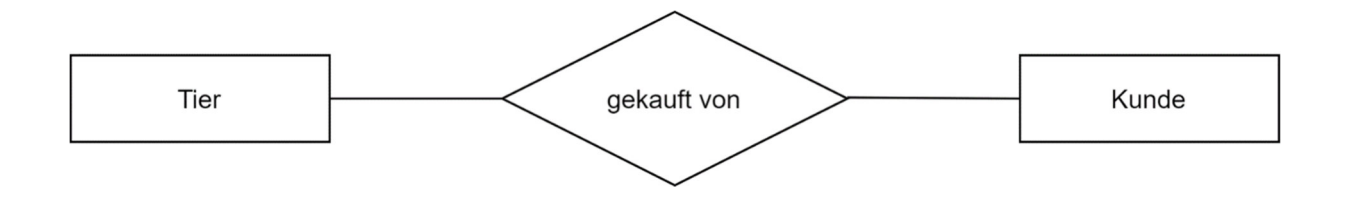

D 1.8 Die Zoohandlung hat die Datenbank nachträglich um die Tabelle tbl KUNDE ergänzt. Beschreiben Sie ausführlich, welche Informationen bei der Ausführung folgender SQL-Abfrage angezeigt werden.

> SELECT \* FROM tbl KUNDE WHERE Wohnort = 'München' OR Wohnort = 'Augsburg' ORDER BY Geburtsdatum DESC

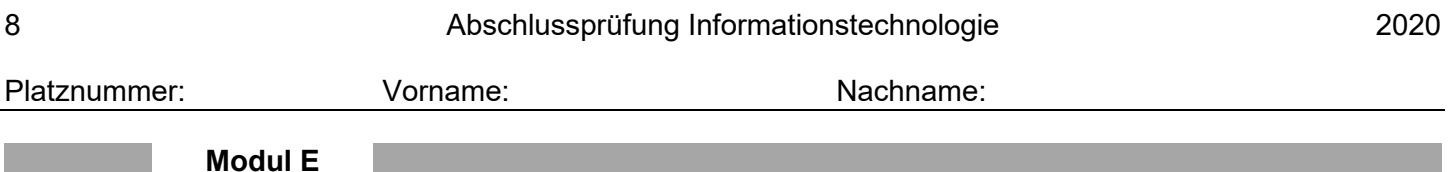

# **E 1** Ein Quader mit den Maßen 40 x 30 x 30 erhält in der Vorderansicht folgende Veränderungen:

- 1. Nut: 10 x 15 x 30
- 2. Rechteckiger Durchbruch: 15 x 15 x 30

Die Lage der Veränderungen können Sie der Vorderansicht des Dreitafelbildes entnehmen. Weiterhin wird mittig auf dem Quader ein Würfel mit der Seitenlänge 10 aufgesetzt.

Skizzieren Sie die Seitenansicht des Körpers. Kennzeichnen Sie auch verdeckte Kanten.

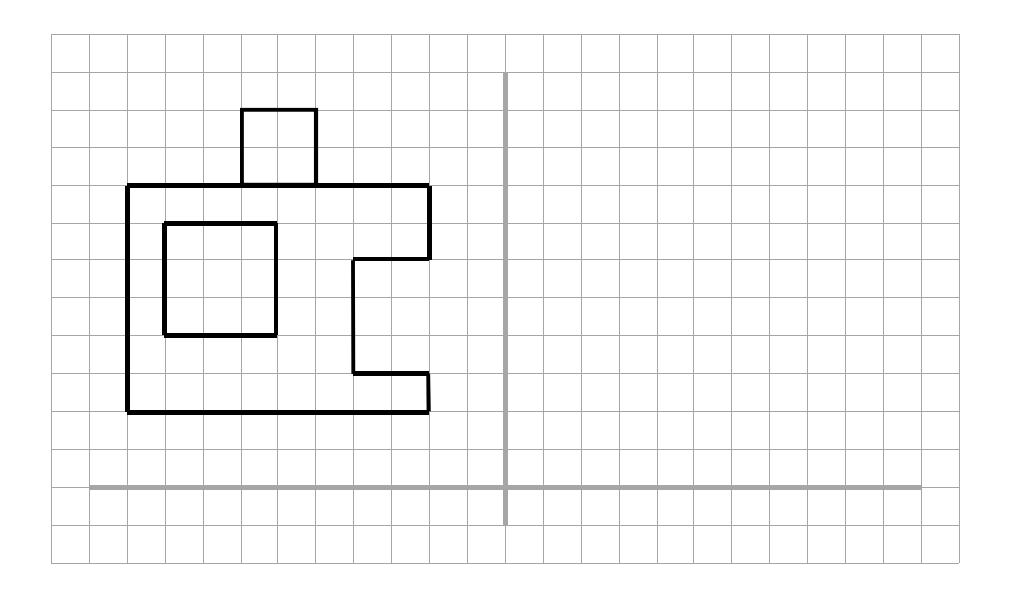

**E 2** Die folgende Darstellung zeigt ein Werkstück mit verschiedenen Formveränderungen. Die Nut liegt mittig.

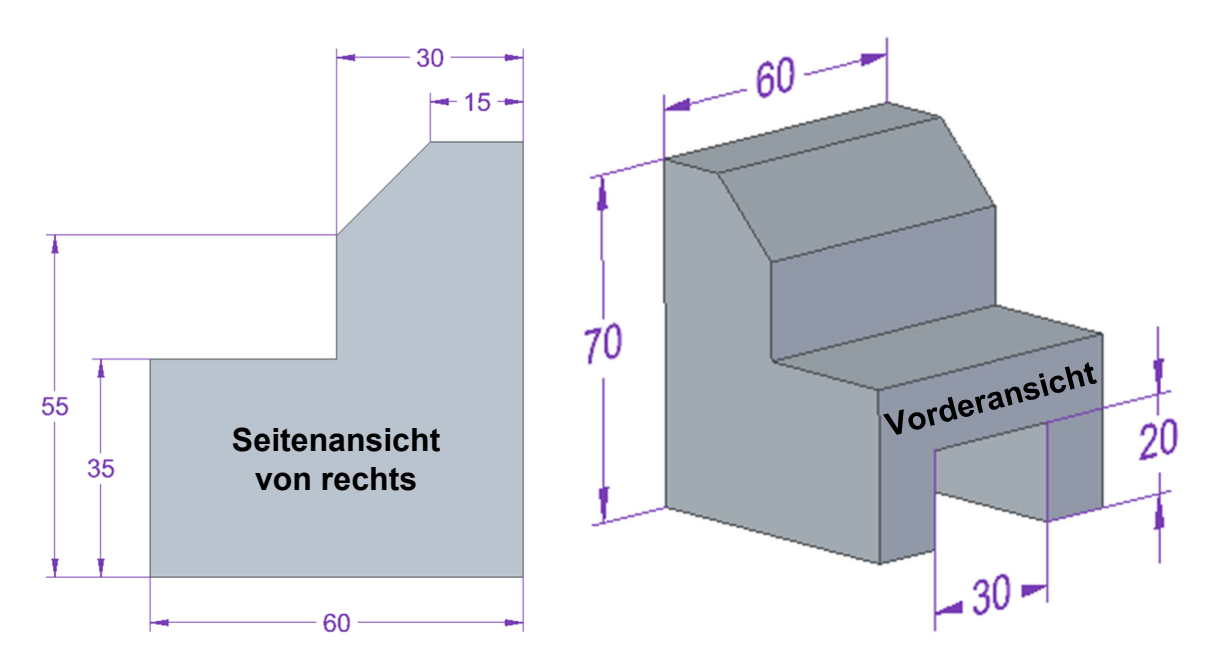

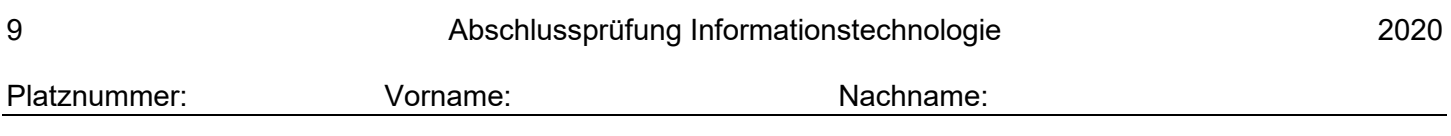

E 2.1 Fertigen Sie eine Skizze des obigen Werkstücks in isometrischer Projektion mit Hilfe der Maße aus der Zeichnung an. Die Vorderansicht soll bei der Skizze in der y-z-Ebene liegen, die Seitenansicht von rechts in der x-z-Ebene. Achten Sie auf Linienstärken und unterscheiden Sie verdeckte und sichtbare Kanten.

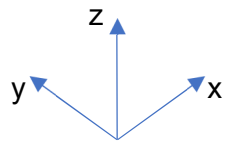

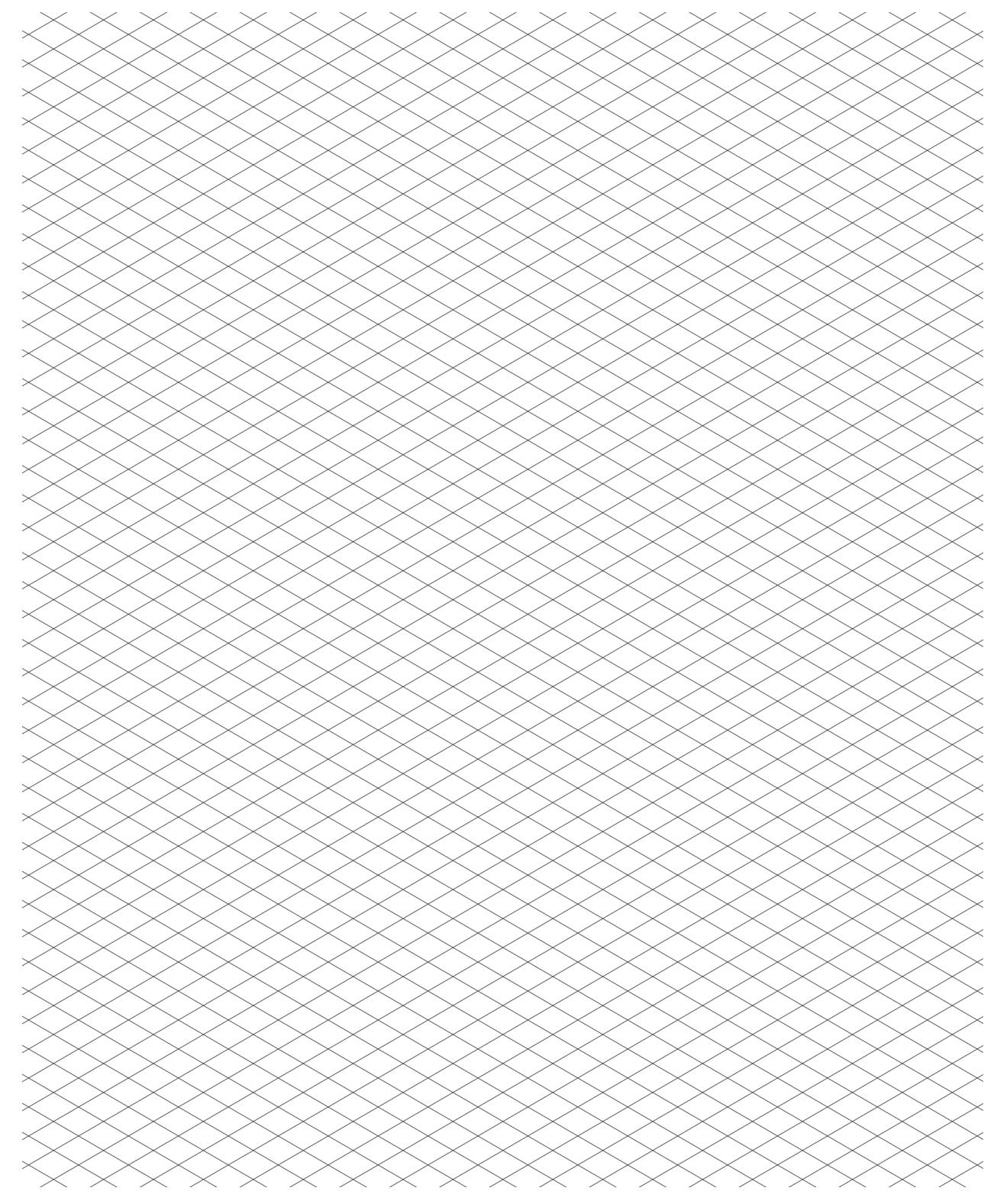

E 2.2 Erzeugen Sie das Werkstück in einem 3D-CAD-Programm und speichern Sie dieses im Prüfungsverzeichnis unter dem Namen E2-3D-Modell.

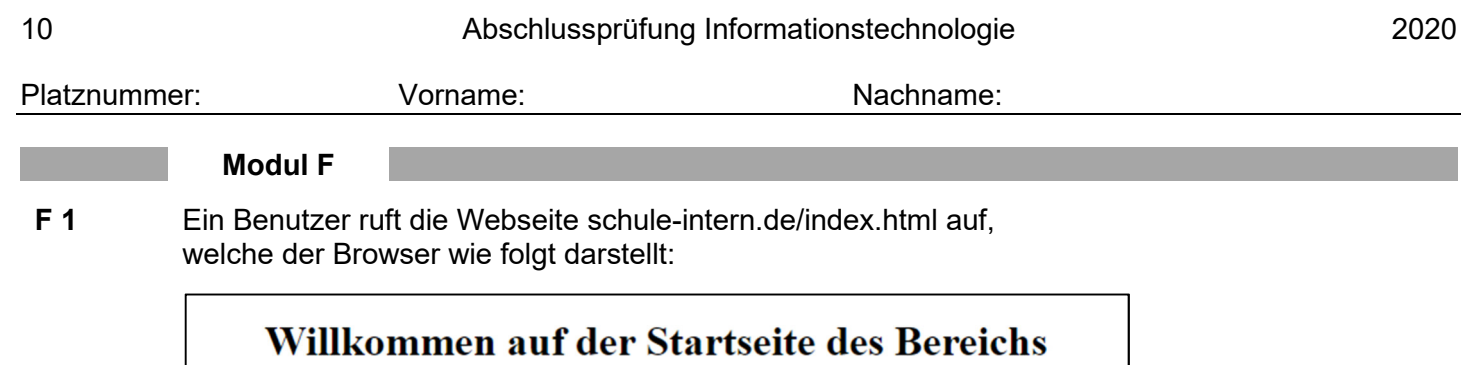

"Schule-Intern"

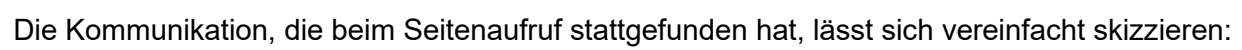

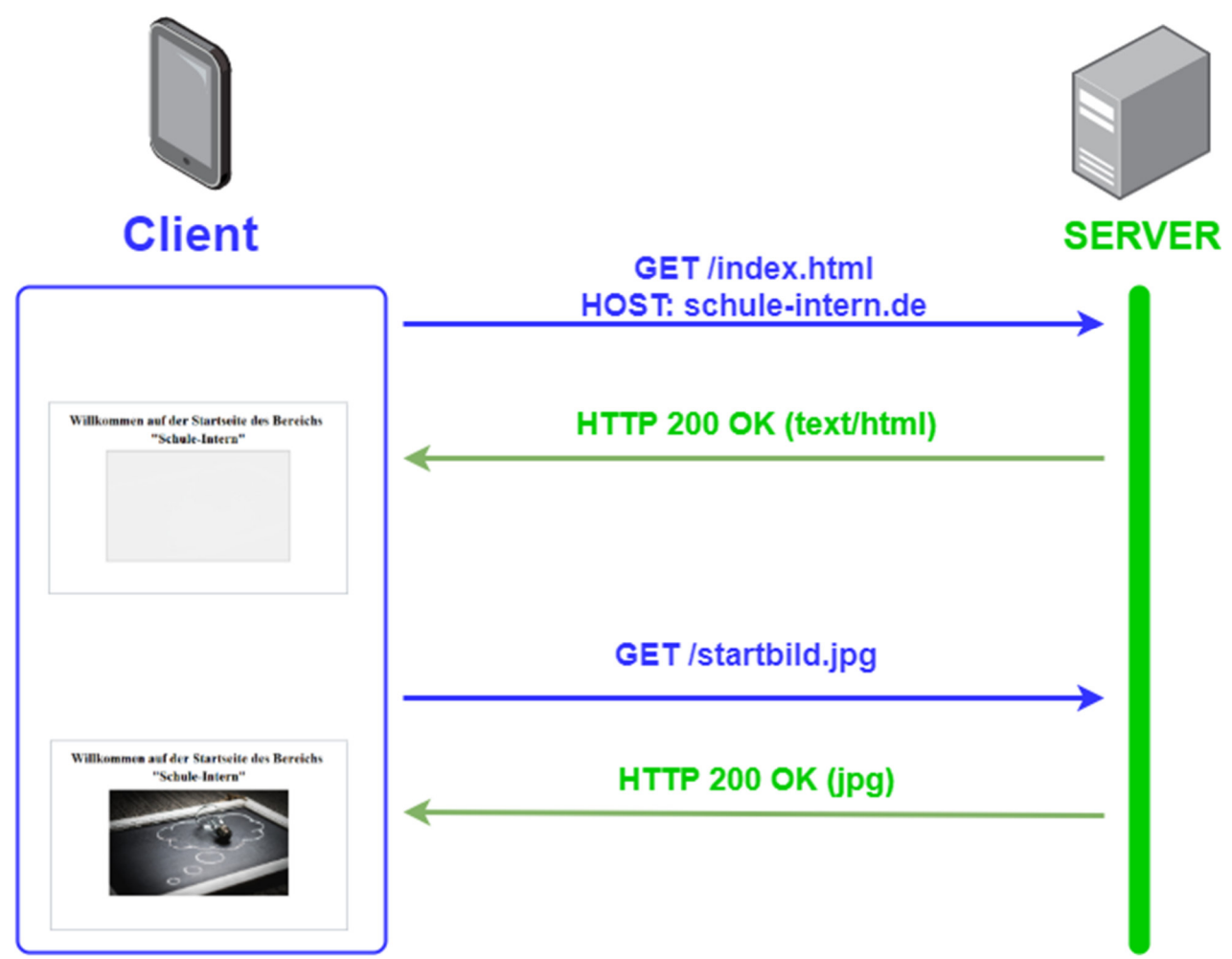

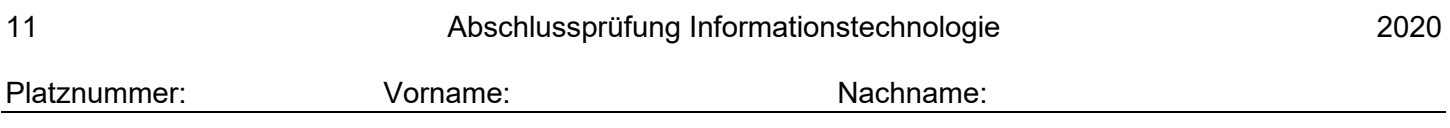

F 1.1 Überprüfen Sie anhand obiger Darstellung die nachfolgenden Aussagen und entscheiden Sie, ob diese jeweils richtig oder falsch sind.

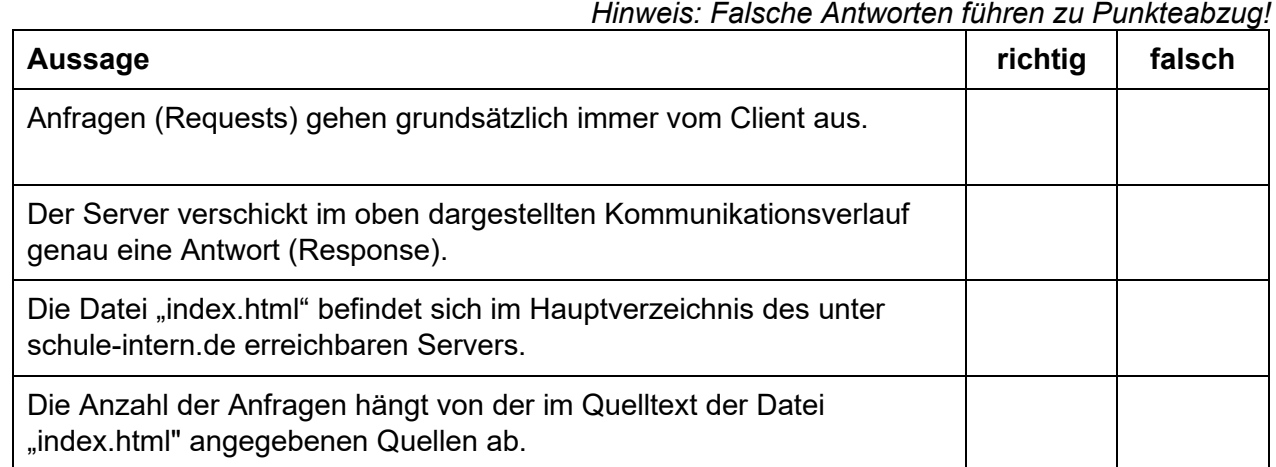

**F 2** An einer Schule sind in Raum A und Raum B jeweils drei an das Schulnetzwerk angeschlossene Computer untergebracht. Die nachfolgende Abbildung gibt einen Überblick über das Netzwerk der Schule:

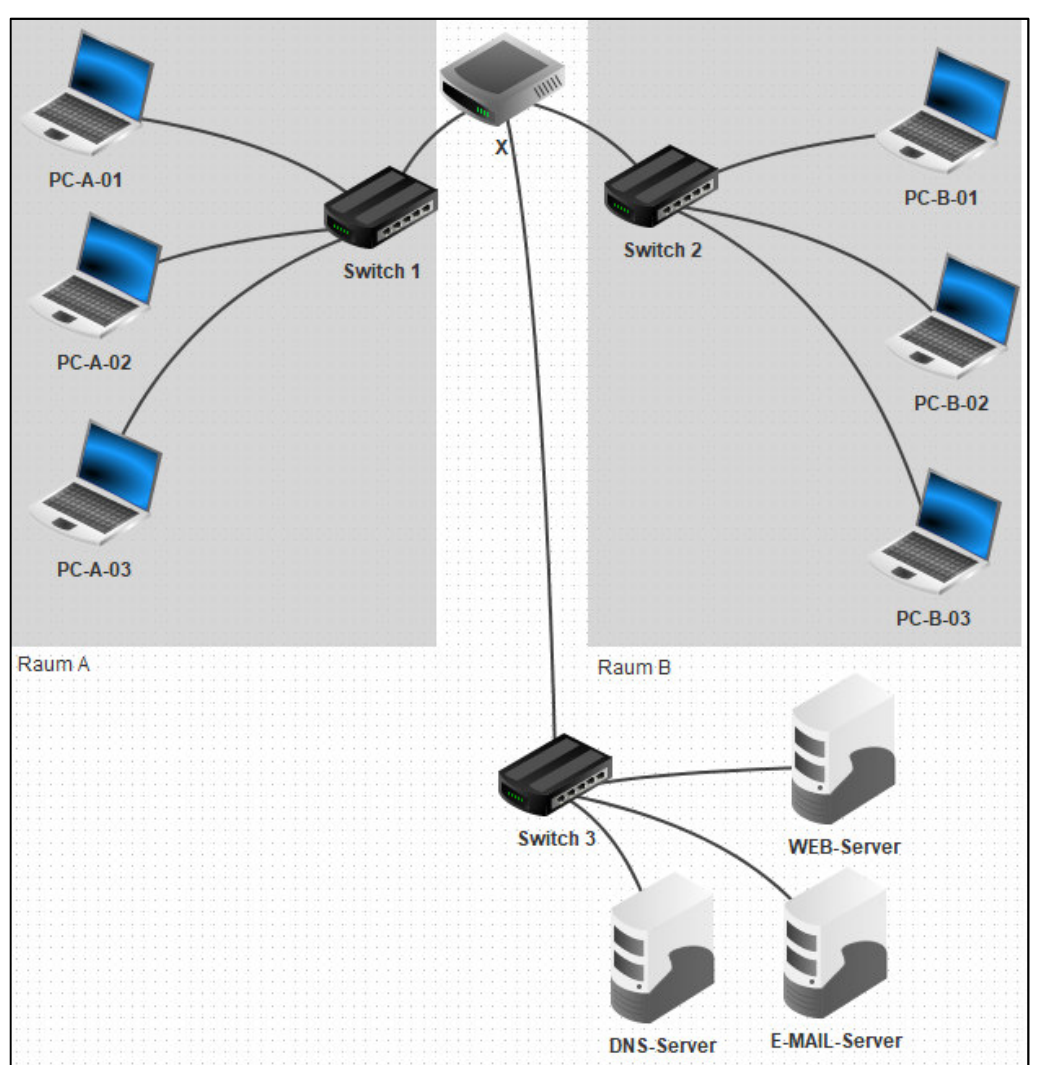

Platznummer: Vorname: Vorname: Nachname:

# F 2.1.1 Erläutern Sie in diesem Zusammenhang eine wichtige Aufgabe eines Switches.

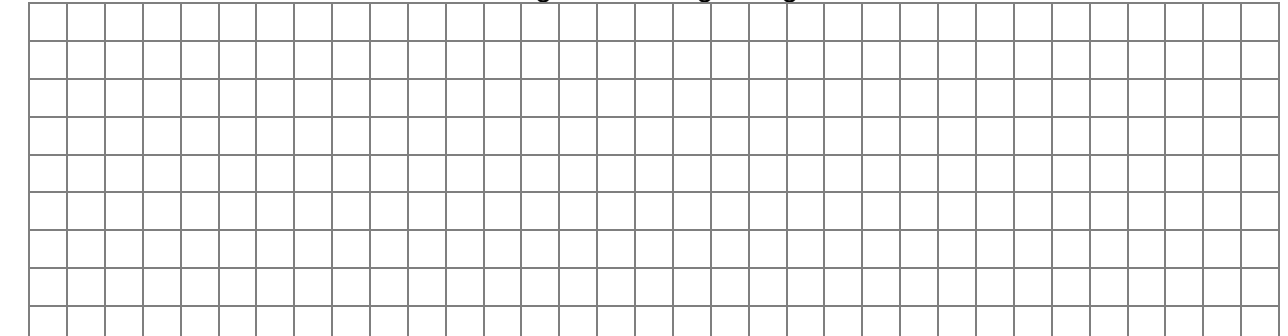

### F 2.1.2 Nennen Sie den Namen des mit "X" gekennzeichneten Geräts und erläutern Sie zwei seiner Aufgaben.

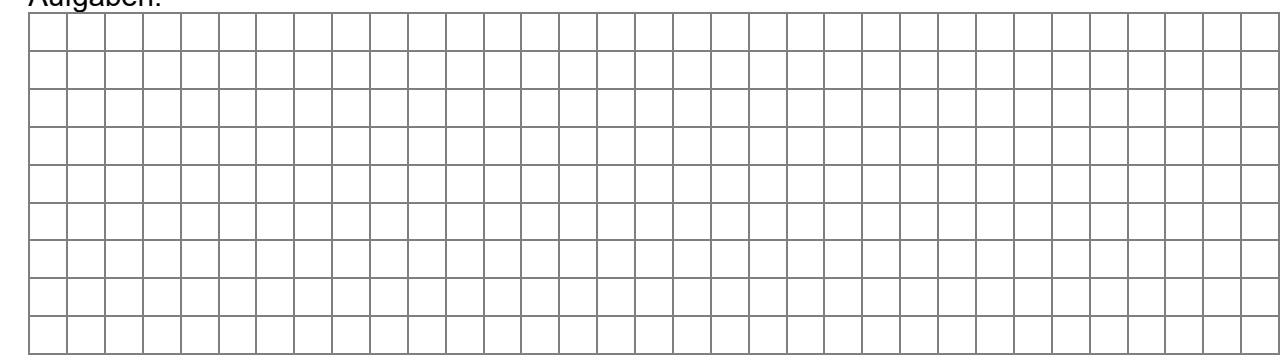

## F 2.2 Öffnen Sie die Datei *F2-Netzwerksimulation* aus dem Prüfungsordner mit dem Programm Filius. Diese Datei bildet das eingangs unter Aufgabe F 2 beschriebene Schulnetzwerk ab.

*Hinweise zu Teilaufgaben mit Filius: Es wird empfohlen, bei der Bearbeitung die angegebene Reihenfolge einzuhalten. Speichern Sie am Ende der Aufgaben die Filius-Datei, um Ihre Ergebnisse zu sichern.*

F 2.2.1 Momentan ist es noch nicht möglich, dass Datenpakete zwischen dem Rechner mit der Bezeichnung "PC-A-01" und dem Rechner mit der Bezeichnung "PC-A-02" ausgetauscht werden können.

> Notieren Sie einen geeigneten Befehl, mit dem Sie ausgehend von "PC-A-01" die Erreichbarkeit von "PC-A-02" testen können.

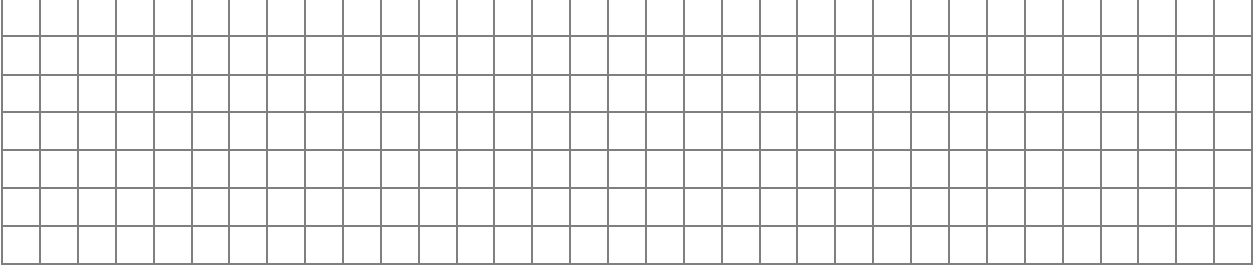

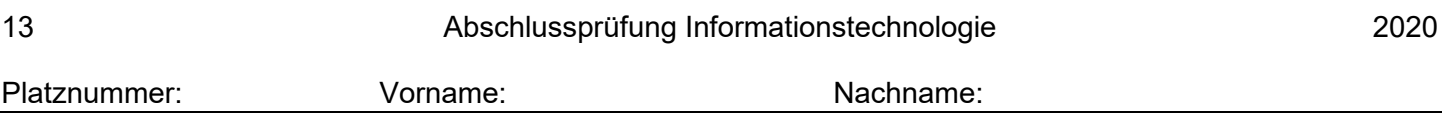

- F 2.3 Bei der Netzwerkkonfiguration von "PC-A-02" hat sich ein Fehler eingeschlichen, sodass keine Datenpakete mit ihm im Netzwerk ausgetauscht werden können. Analysieren Sie die Netzwerkkonfigurationen aller Teilnehmer in Raum A, um die fehlerhafte Einstellung ausfindig zu machen. Verbessern Sie in Filius die entsprechende Einstellung von "PC-A-02".
- F 2.4 Ergänzen Sie für die drei Rechner in Raum A die fehlenden Informationen bzgl. des Gateways.
- F 2.5 Der "WEB-SERVER" hält für die Computer im Schülernetz eine Webseite bereit. Zwar ist dieser auf IP-Ebene bereits von den anderen Netzteilnehmern aus erreichbar, trotzdem besteht folgendes Problem: Wenn man mit einem Browser im Schulnetz den Webserver über dessen IP-Adresse aufruft, wird die gewünschte Webseite nicht dargestellt.

Nehmen Sie in Filius die notwendigen Anpassungen am Webserver vor, sodass er auf Verbindungsanfragen von Clients richtig reagiert.

F 2.6 Installieren Sie auf einem beliebigen Rechner der Netzwerksimulation einen Internetbrowser und rufen Sie die auf dem Webserver hinterlegte Webseite auf. Notieren Sie, wann die dargestellte Webseite zuletzt aktualisiert wurde.

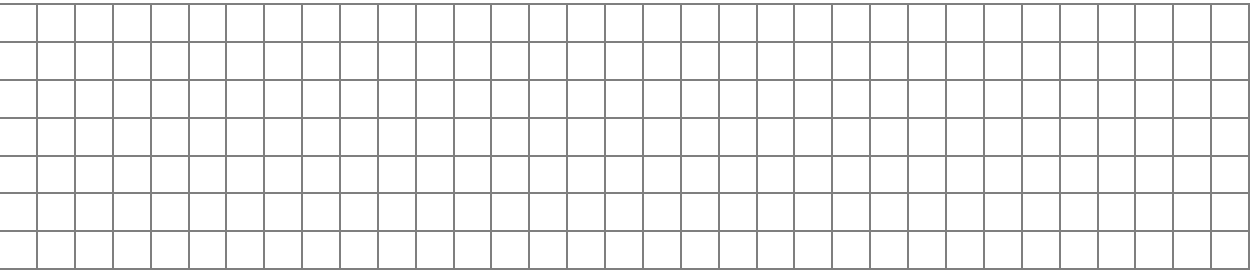

- F 2.7 Der "DNS-SERVER" soll im Schulnetzwerk dafür sorgen, dass der Aufruf von "schule-intern.de" zum "WEB SERVER" führt.
- F 2.7.1 Zwei Netzwerkeinstellungen am "DNS-SERVER" sind fehlerhaft bzw. nicht vorhanden. Korrigieren Sie diese, indem Sie die richtigen Werte aus der bereits bestehenden Konfiguration der übrigen Netzteilnehmer entnehmen.
- F 2.7.2 Konfigurieren Sie den DNS-Server so, dass ein Aufruf der URL schule-intern.de im Schulnetzwerk zur auf dem Webserver hinterlegten Webseite führt.
- F 2.8 Im Netzwerk der Schule befindet sich bereits ein Server zum Senden und Empfangen von E‑Mail-Nachrichten. Entscheiden Sie selbst, welches der folgenden Protokolle die Möglichkeit bietet, E-Mails direkt auf einem E-Mail-Server zu verwalten.

Markieren Sie Ihre Auswahl durch ein Kreuz:

 $\Box$  IMAP  $\Box$  FTP  $\Box$  HTTP

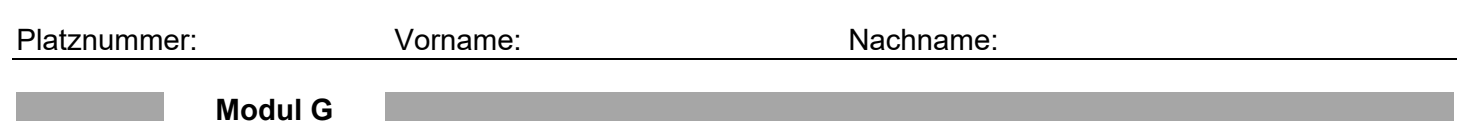

**G 1** Ein Robotergreifarm soll für den Transport einzelner Gegenstände zu einem Ziel genutzt werden. Dabei kann sich der Greifarm nur nach links/rechts bzw. nach oben/unten bewegen:

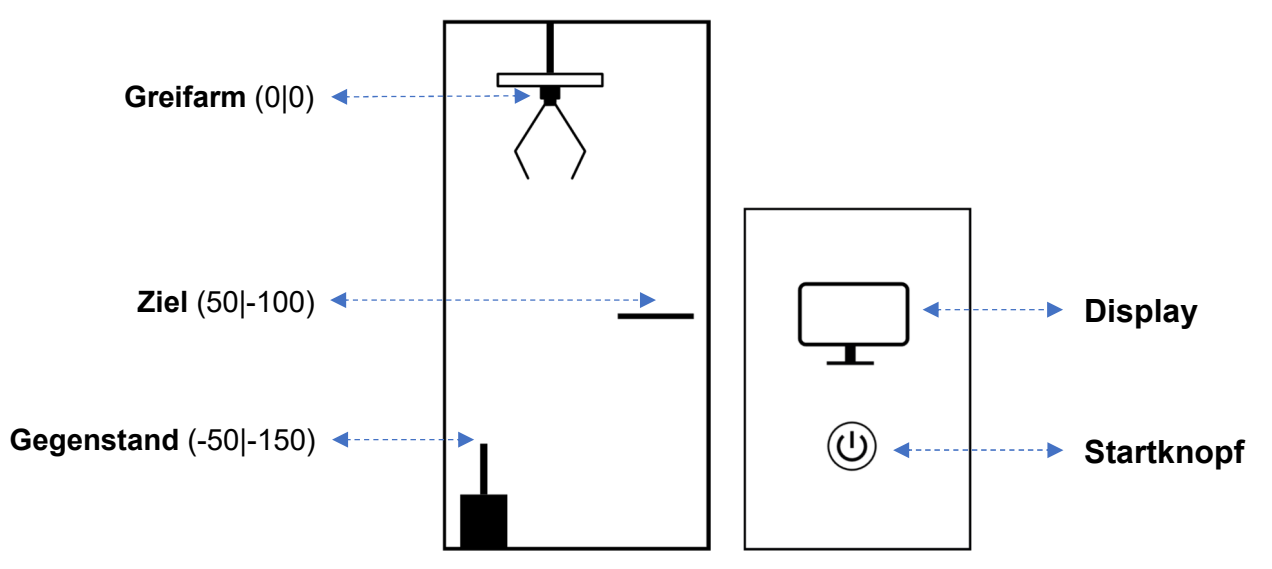

Der Greifer des Greifarms lässt sich öffnen und schließen. Durch Betätigen des Startknopfes bewegt sich der Greifarm von seiner Startposition zum Gegenstand, greift diesen und befördert ihn zum Ziel.

Koordinaten:

- Startpunkt des Greifers:  $x = 0$ ,  $y = 0$
- Position des Gegenstands beim Start:  $x = -50$ ,  $y = -150$
- **•** Position des Ziels:  $x = 50$ ,  $y = -100$

Auf dem Display können Textmeldungen ausgegeben werden.

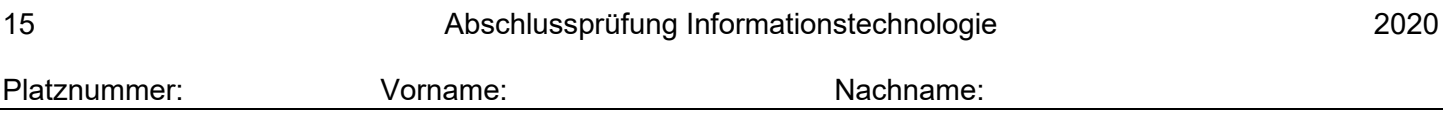

G 1.1 Nach Druck auf den Startknopf soll sich der Greifer vom Startpunkt aus jeweils mit einer Schrittweite von 5 Einheiten zunächst mit der Methode

"xPositionAendern(Schrittweite:Zahl)" nach links und anschließend mit der Methode "yPositionAendern(Schrittweite:Zahl)" nach unten zum Ziel (Koordinaten s. oben) bewegen. Danach soll sich der Greifer schließen. Ergänzen Sie das Programm des Greifers in Form von Pseudocode. Verwenden Sie dabei geeignete Kontrollstrukturen, um den gesamten Code so kurz wie möglich zu halten.

*Hinweis: Die beiden hintereinandergestellten Gleichheitszeichen in nachfolgendem Pseudocode werden für einen Vergleich verwendet.*

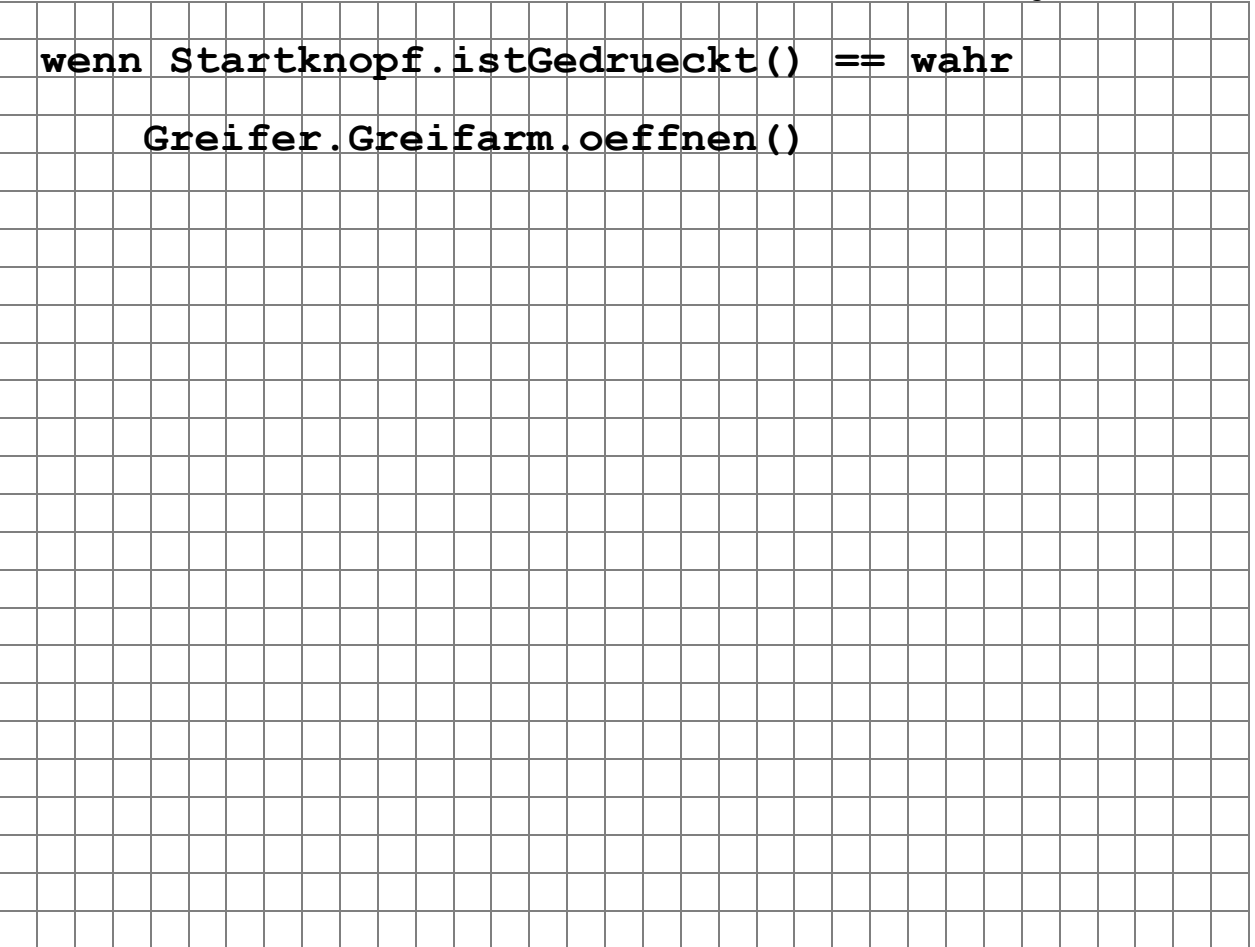

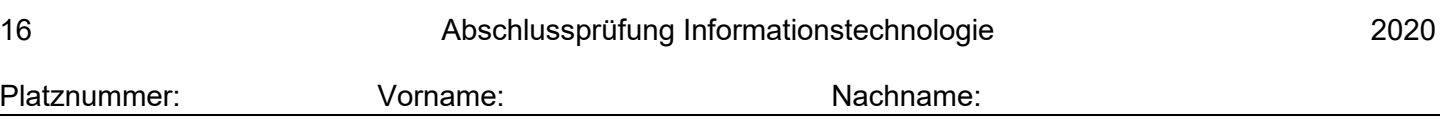

- G 1.2 Das weitere Verhalten des Programms hängt von der Variablen "gegenstandErfasst" ab:
	- Wenn diese Variable den Wert "1" hat, konnte der Greifer den Gegenstand erfolgreich greifen und soll nun den Gegenstand zum Ziel (Koordinaten s. oben) bewegen. Dabei soll der Gegenstand in 5er-Schritten zunächst mit der Methode "yPositionAendern" nach oben und dann mit der Methode "xPositionAendern" nach rechts bewegt werden.
	- Wurde der Variable der Wert "0" zugewiesen, konnte der Gegenstand nicht gegriffen werden. Dies soll mit der Fehlermeldung "Kein Gegenstand gegriffen" am Display gemeldet werden.

Zeichnen Sie ein geeignetes Diagramm für diesen Programmausschnitt. Verwenden Sie dabei geeignete Kontrollstrukturen, um den gesamten Code so kurz wie möglich zu halten.

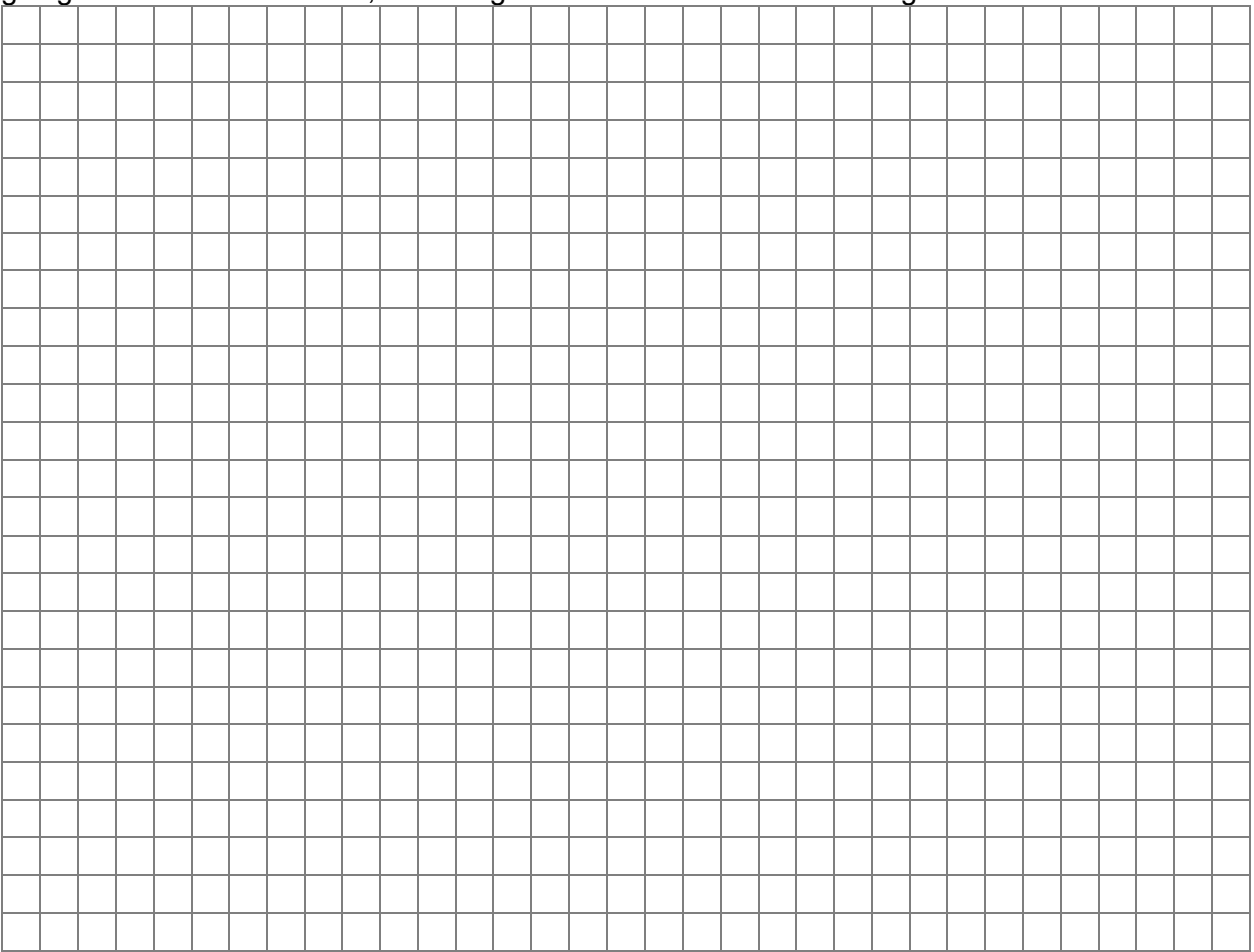

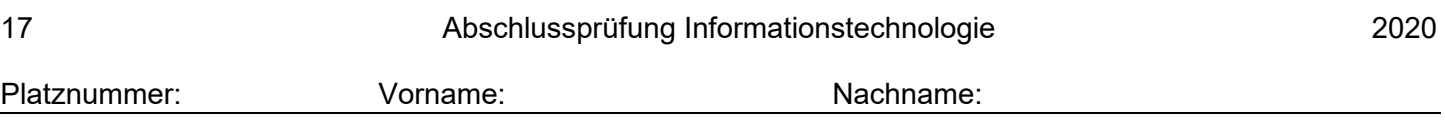

**G 2** Bei einem Glücksspiel kommt der folgende Teil eines Programmcodes in der Programmiersprache Python zum Einsatz. Dabei werden mit der Methode randint (a, b) automatisch ganzzahlige Zufallszahlen zwischen den Werten a und b (inklusive des Anfangswertes a und des Endwertes b) erzeugt.

> Im Programmcode werden zunächst drei Zufallszahlen generiert und deren Werte in den Variablen zufallszahl1, zufallszahl2 und zufallszahl3 gespeichert:

 $zufallszahl1 = randint(1,10)$  $zufallszahl2 = randint(1,10)$  $zufallszahl3 = randint(1,10)$ 

G 2.1 Man gewinnt bei dem Glücksspiel, wenn von den drei generierten Zufallszahlen mindestens zwei übereinstimmen. Ansonsten gewinnt der Computer. Notieren Sie in Form von Pseudocode, einen weiteren möglichen Programmablauf, mit dem der Text "gewonnen" beziehungsweise "verloren" passend zum Ausgang des Spiels ausgegeben wird.

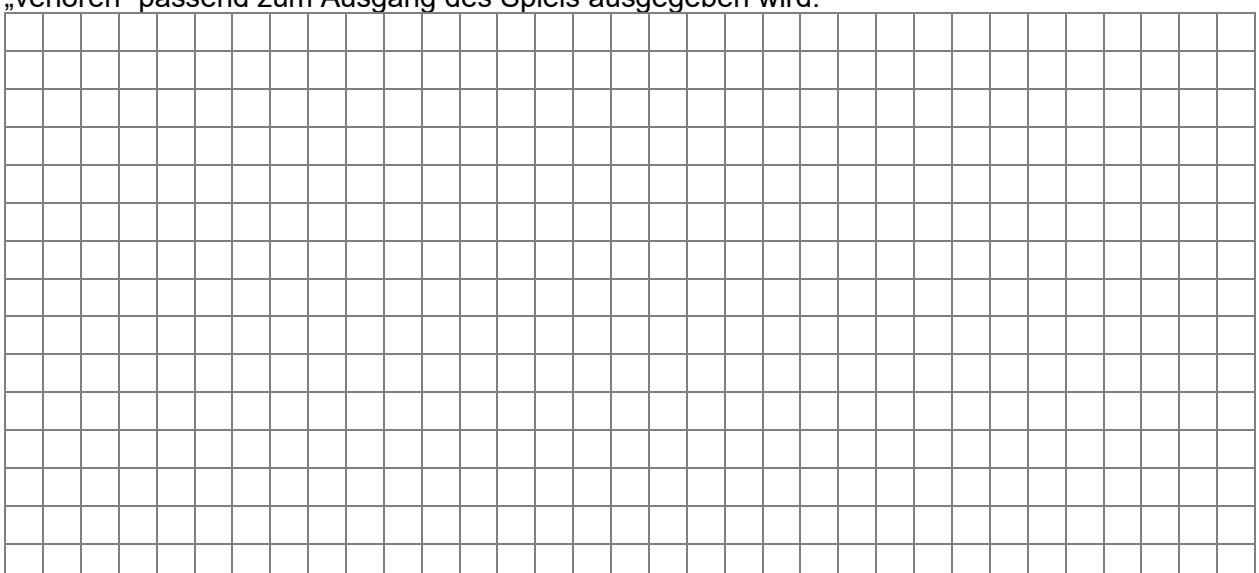

G 2.2 In einem anderen Glücksspiel mit drei Zufallszahl-Variablen und möglichen Werten von 1 bis 10 gewinnt man, wenn folgende Bedingung erfüllt ist:

zufallszahl2 == zufallszahl3 and zufallszahl1  $> 7$ 

*Hinweis: Die beiden hintereinandergestellten Gleichheitszeichen werden in vielen Programmiersprachen für einen Vergleich verwendet.*

Geben Sie je ein Beispiel für eine Variablenkombination an, bei der man gewonnen bzw. verloren hat:

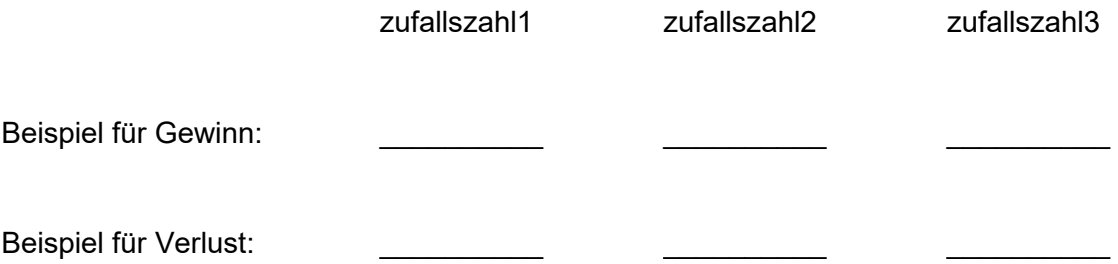